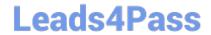

## A SS OCIATE-ANDROID-DEVELOPER<sup>Q&As</sup>

Google Developers Certification - Associate Android Developer (Kotlin and Java Exam)

# Pass Google ASSOCIATE-ANDROID-DEVELOPER Exam with 100% Guarantee

Free Download Real Questions & Answers PDF and VCE file from:

https://www.leads4pass.com/associate-android-developer.html

100% Passing Guarantee 100% Money Back Assurance

Following Questions and Answers are all new published by Google
Official Exam Center

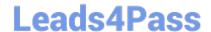

https://www.leads4pass.com/associate-android-developer.html 2024 Latest leads4pass ASSOCIATE-ANDROID-DEVELOPER PDF and VCE dumps Download

- Instant Download After Purchase
- 100% Money Back Guarantee
- 365 Days Free Update
- 800,000+ Satisfied Customers

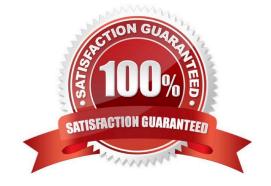

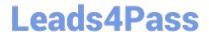

https://www.leads4pass.com/associate-android-developer.html 2024 Latest leads4pass ASSOCIATE-ANDROID-DEVELOPER PDF and VCE dumps Download

#### **QUESTION 1**

In general, you should send an AccessibilityEvent whenever the content of your custom view changes. For example, if you are implementing a custom slider bar that allows a user to select a numeric value by pressing the left or right arrows, your custom view should emit an event of type TYPE\_VIEW\_TEXT\_CHANGED whenever the slider value changes. Which one of the following sample codes demonstrates the use of the sendAccessibilityEvent() method to report this event.

A. override fun dispatchPopulateAccessibilityEvent(event: AccessibilityEvent): Boolean {return super.dispatchPopulateAccessibilityEvent(event).let { completed ->

```
if (text?.isNotEmpty() == true) {
event.text.add(text)
true
} else {
completed
}
}
}
B. override fun onKeyUp(keyCode: Int, event: KeyEvent): Boolean {return when(keyCode) {
KeyEvent.KEYCODE_DPAD_LEFT -> {
currentValue-sendAccessibilityEvent(AccessibilityEvent.TYPE_VIEW_TEXT_CHANGED)
true
}
}
}
C. override fun onKeyUp(keyCode: Int, event: KeyEvent): Boolean {return when(keyCode) {
KeyEvent.KEYCODE_ENTER -> {
currentValue-sendAccessibilityEvent(AccessibilityEvent.TYPE_VIEW_CONTEXT_CLICKED)
true
}
```

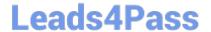

https://www.leads4pass.com/associate-android-developer.html 2024 Latest leads4pass ASSOCIATE-ANDROID-DEVELOPER PDF and VCE dumps Download

}

Correct Answer: B

Reference: https://developer.android.com/guide/topics/ui/accessibility/custom-views

#### **QUESTION 2**

If you want to access a specific UI component in an app, use the UiSelector class. This class represents a query for specific elements in the currently displayed UI. What is correct about it? (Choose two.)

A. If more than one matching element is found, the first matching element in the layout hierarchy is returned as the target UiObject.

B. If no matching UI element is found, an IOException is thrown.

C. If more than one matching element is found, the last matching element in the layout hierarchy is returned as the target UiObject.

D. If no matching UI element is found, a UiAutomatorObjectNotFoundException is thrown.

Correct Answer: AD

#### **QUESTION 3**

What public methods are there in android.widget.Toast.Callback? (Choose two.)

A. onDismissed()

B. onToastHidden()

C. onShown()

D. onToastShown()

E. onToastCancelled()

Correct Answer: BD

Reference:

https://developer.android.com/guide/topics/ui/notifiers/toasts https://developer.android.com/training/snackbar/action

### **QUESTION 4**

To build a debug APK, you can open a command line and navigate to the root of your project directory. To initiate a debug build, invoke the assembleDebug task:

gradlew assembleDebug

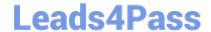

https://www.leads4pass.com/associate-android-developer.html 2024 Latest leads4pass ASSOCIATE-ANDROID-DEVELOPER PDF and VCE dumps Download

This creates an APK named [module\_name]-debug.apk in [project\_name]/[module\_name]/build/outputs/apk/

Select correct statements about generated file. (Choose all that apply.)

A. The file is already signed with the debug key

B. The file is already aligned with zipalign

C. You can immediately install this file on a device.

Correct Answer: ABC

Reference: https://developer.android.com/studio/run

#### **QUESTION 5**

SharedPreferences.Editor is an interface used for modifying values in a SharedPreferences object. All changes you make in an editor are batched, and not copied back to the original SharedPreferences until you call:

A. commit()

B. apply() C. commit() or apply()

Correct Answer: C

Latest ASSOCIATEANDROID-DEVELOPER
Dumps

ASSOCIATE-ANDROID-DEVELOPER Practice Test [

ASSOCIATE-ANDROID-DEVELOPER Study Guide